# BAB III

## METODOLOGI PENELITIAN

#### 3.1 Alat dan Bahan

Dalam pembuatan aplikasi digunakan alat dan bahan untuk mendukung berjalannya perancangan dan pembuatan aplikasi.

#### 3.1.1 Alat

Alat yang digunakan untuk membuat aplikasi berupa perangkat keras dan perangkat lunak.

a. Perangkat Keras

Personal Computer (PC) atau Laptop

- b. Perangkat Lunak
	- 1. Ms. SQL server management
	- 2. Visual Studio 2017
	- 3. Sistem Operasi Windows 10

### 3.1.2 Bahan

Bahan yang digunakan dalam penelitian ini adalah data-data mahasiswa yang sedang melalukan tugas akhir (TA) dari staff prodi TI UMY

#### 3.2 Alur Penelitian

Alur penelitian yang digunakan adalah model SDLC (Software Development Life Cycle). Model SDLC yang dipakai dalam penelitian ini adalah Waterfall, alasan digunakan model Waterfall, karna Waterfall Model atau Classic Life Cycle merupakan model yang paling banyak dipakai dalam Software Engineering (SE). Metode Waterfall juga memiliki proses yang teratur, urutan proses pengerjaan menggunakan metode ini menjadi lebih teratur dari satu tahap ke tahap yang selanjutnya. Sedangkan dari sisi user dapat merancangkan dan menyiapkan seluruh kebutuhan data dan proses yang akan diperlukan. Proses jadwal yang menjadi menentu karna memliki target yang jelas dan penyelesaian pengembangan program. Yang dapat dilihat di progress untuk setiap tahap secara pasti

## 3.3 Analisis Kebutuhan

Analisis kebutuhan didapat dari studi literature dan diskusi bersama dosen Prodi Teknik Informatika UMY. Berikut merupakan analisis kebutuhan pada aplikasi:

a. Halaman Login untuk Admin

b. Halaman Form Input Data

c. Halaman Form Bimbingan

d. Halaman untuk Pencarian Data.

e. Halaman untuk Upload File.

### 3.4 Rancangan Sistem

### 3.4.1 Rancangan Sistem Aplikasi Desktop

Rancangan sistem aplikasi Desktop merancang mengenai sistem aktivitas yang ada pada aplikasi desktop yang dibuat dengan metode Unified Modelling Language (UML) merupakan sebuah bahasa yang berdasarkan grafik atau gambar untuk memvisualisasikan, membangun dan mendokumentasikan dari sebuah sistem pembangunan perangkat lunak berbasis objek, diantaranya menggunakan use case, flowchart, ER Diagram dan Activity Diagram. Yang akan dijelaskan sebagai berikut:

### 1. Use Case Diagram

Use Case Diagram merupakan Teknik pemodelan untuk menjelaskan setiap aktivitas yang mungkin terjadi dengan menggunkan sudut pandang dari actor sebagai pengguna sistem.

Gambaran Use Case Diagram yang digunakan pada aplikasi desktop dapat dilihat pada gambar 3.1.

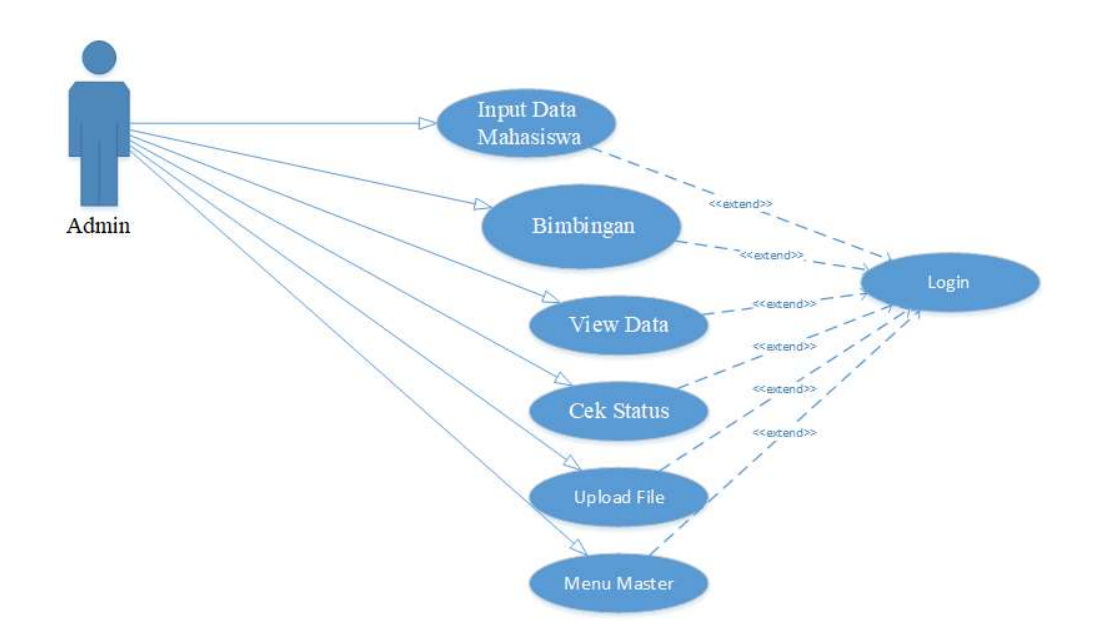

Gambar 3.1 Usecase Diagram

Berikut penjelasan tentang gambar 3.1:

- 1. Terdapat 1 actor pada use case diagram aplikasi yakni admin
- 2. Admin dapat mengakses semua menu pada aplikasi desktop
- 3. Input data mahasiswa memungkinkan admin untuk mengisi data mahasiswa, mengedit data, menghapus data dan mengunduh data menjadi PDF.
- 4. Input data konsultasi memungkinkan admin untuk mengisi data mahasiswa yang ingin melakukan konsultasi, mengedit data konsultasi, menghapus data dan mengunduh data menjadi file PDF
- 5. View data memungkinkan admin untuk melihat data mahasiswa input data dan mencari data.
- 6. Cek status memungkinkan admin untuk melihat data mahasiswa yang sudah lulus atau masih bimbingan.
- 7. Upload memungkinkan admin untuk mengupload file.

# 3.4.2 Flowchart

Flowchart merupakan suatu bagan yang menunjukkan alur kerja atau apa yang sedang dikerjakan didalam sistem secara keseluruhan dan menjelaskan urutan

dari prosedur-prosedur yang ada didalm sistem. Flowchart pada aplikasi desktop ini menjelaskan tentang alur proses dari mulai menginput data mahasiswa yang mengajukan judul tugas akhir hingga proses print data. Admin memantau mahasiswa yang mengajukan judul dan yang ingin melakukan bimbingan, cek status mahasiswa dan upload file. Flowchart dapat dilihat pada gambar 3.2 Flowchart Input Data Mahasiswa, Gambar 3.3 Flowchart Bimbingan, Gambar 3.4 Flowchart Cek status, Gambar 3.5 Flowchart Upload File.

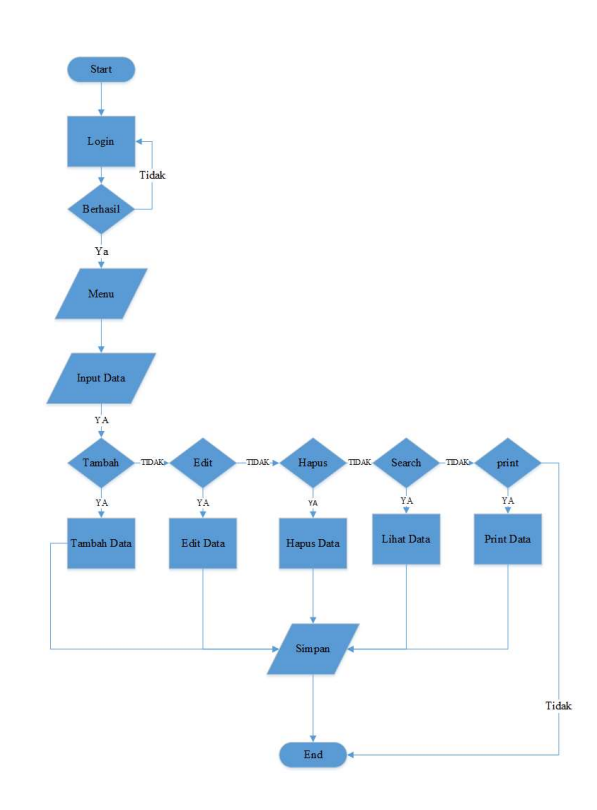

Gambar 3.2 Flowchart Input Data Mahasiswa

## Penjelasan Flowchart Input Data Mahasiswa

- 1. Admin masuk ke aplikasi desktop
- 2. Login aplikasi dengan memasukkan Username dan Password
- 3. Jika berhasil admin masuk ke halaman menu utama
- 4. Jika tidak admin harus memasukan username dan password dengan benar
- 5. Jika sudah benar admin masuk ke halaman menu utama
- 6. Admin memilih menu Input Data
- 7. Jika admin ingin menambah data, admin pilih tambah data
- 8. Jika sudah mengisi form tambah data, data akan disimpan
- 9. Jika admin tidak ingin memilih tambah data, admin dapat memilih edit data
- 10. Jika admin sudah mengedit data, data akan disimpan
- 11. Jika admin tidak ingin memengit data, admin dapat memilih pilihan hapus data
- 12. Jika admin sudah menghapus data, data akan terhapus
- 13. Jika admin tidak ingin menghapus data, admin data memilih print data
- 14. Jika admin memilih print data, data akan ter unduh
- 15. Jika admin tidak memilih semua menu admin akan keluar

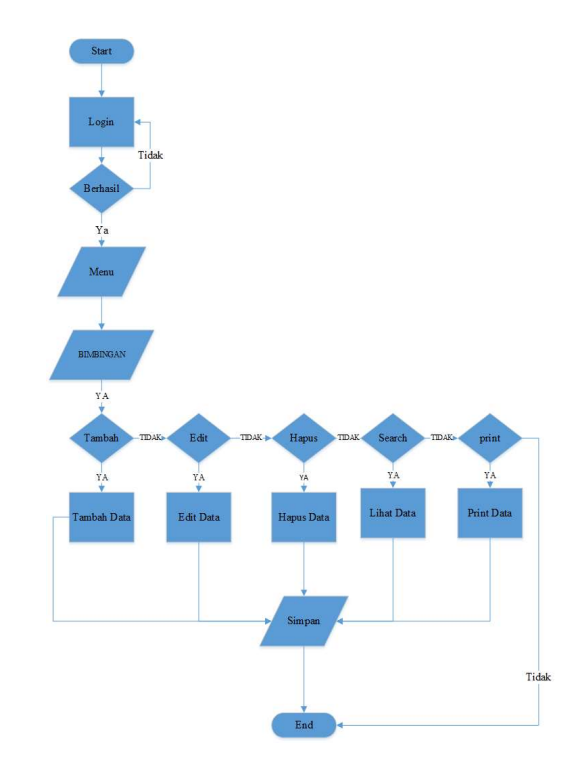

Gambar 3.3 Flowchart Bimbingan Mahasiswa

# Penjelasan Flowchart Bimbingan

- 1. Admin masuk ke aplikasi desktop
- 2. Login aplikasi dengan memasukkan Username dan Password
- 3. Jika berhasil admin masuk ke halaman menu utama
- 4. Jika tidak admin harus memasukan username dan password dengan benar
- 5. Jika sudah benar admin masuk ke halaman menu utama
- 6. Admin memilih menu Bimbingan
- 7. Jika admin ingin menambah data, admin pilih tambah data
- 8. Jika sudah mengisi form Bimbingan, data akan disimpan
- 9. Jika admin tidak ingin memilih tambah data, admin dapat memilih edit data
- 10. Jika admin sudah mengedit data, data akan disimpan
- 11. Jika admin tidak ingin mengedit data, admin dapat memilih pilihan hapus data
- 12. Jika admin sudah menghapus data, data akan terhapus
- 13. Jika admin tidak ingin menghapus data, admin data memilih print data
- 14. Jika admin memilih print data, data akan ter unduh
- 15. Jika admin tidak memilih semua menu admin akan keluar

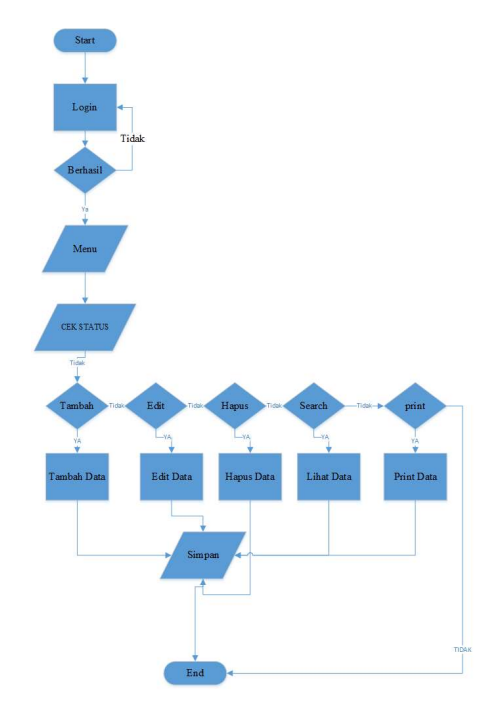

Gambar 3.4 Flowchart Cek Status Mahasiswa

# Penjelasan Flowchart Cek Status Mahasiswa

1. Admin masuk ke aplikasi desktop

- 2. Login aplikasi dengan memasukkan Username dan Password
- 3. Jika berhasil admin masuk ke halaman menu utama
- 4. Jika tidak admin harus memasukan username dan password dengan benar
- 5. Jika sudah benar admin masuk ke halaman menu utama
- 6. Admin memilih menu Cek Status
- 7. Jika admin ingin menambah data cek status, admin pilih tambah data
- 8. Jika sudah mengisi form tambah data, data akan disimpan
- 9. Jika admin tidak ingin memilih tambah data, admin dapat memilih edit data
- 10. Jika admin sudah mengedit data, data akan disimpan
- 11. Jika admin tidak ingin memengit data, admin dapat memilih pilihan hapus data
- 12. Jika admin sudah menghapus data, data akan terhapus
- 13. Jika admin tidak ingin menghapus data, admin data memilih print data
- 14. Jika admin memilih print data, data akan ter unduh
- 15. Jika admin tidak memilih semua menu admin akan keluar

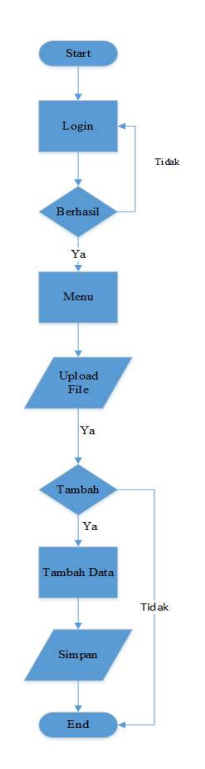

Gambar 3.5 Flowchart Upload File

# Penjelasan Flowchart Upload File

- 1. Admin masuk ke aplikasi desktop
- 2. Login aplikasi dengan memasukkan Username dan Password
- 3. Jika berhasil admin masuk ke halaman menu utama
- 4. Jika tidak admin harus memasukan username dan password dengan benar
- 5. Jika sudah benar admin masuk ke halaman menu utama
- 6. Admin memilih menu Upload File
- 7. Jika admin ingin meng upload file, admin pilih tambah data
- 8. Jika admin sudah meng upload file, data akan tersimpan
- 9. Jika admin tidak ingin meng upload file, admin akan keluar.

#### 3.4.3 Entity Relationship Diagram (ERD)

ER Diagram merupakan diagram yang digunakan untuk merancang basis data dan memperlihatkan relasi antara entitas atau object dengan atributnya. ER Diagram mempermudah percancangan basis data untuk memberikan gambaran umum tentang sistem yang akan dikembangkan. Gambar ER Diagram dapat dilihat pada Gambar 3.6

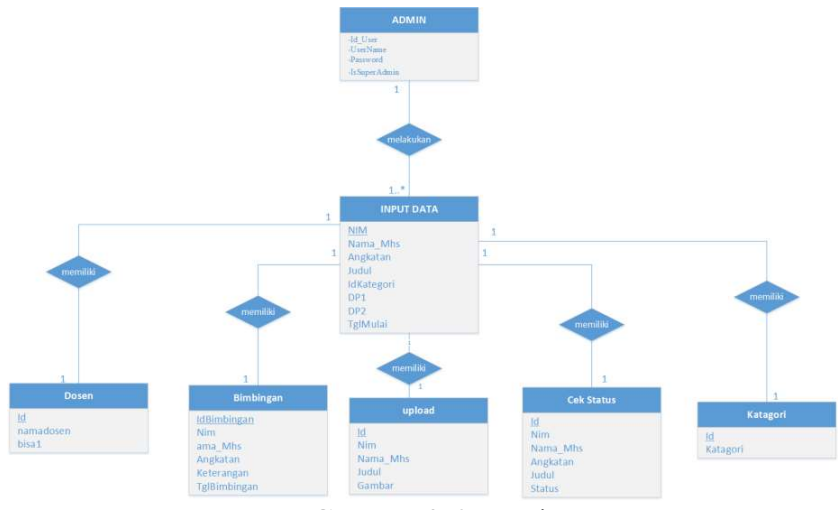

Gambar 3.6 ER Diagram

Pada gambar 3.5 dapat dilihat bahwa database yang dirancang memiliki tujuh buah entitas yaitu:

- a. Admin
- b. Input Data
- c. Bimbingan
- d. Cek Status
- e. Upload File
- f. Dosen
- g. Kategori

Berikut ini merupakan penjelasan dari ER diagram database aplikas pada gambar 3.6:

- 1. Terdapat empat entitas yang masing-masingnya memiliki atribut dan relasi
- 2. Entitas Admin memliki relasi dengan entitas Input Data. Relasi one-to many pada entitas admin dan input data mempunyai arti bahwa setiap entitas Admin dapat berhubungan dengan banyak entitas Input Data.
- 3. Entitas bimbingan memliki relasi dengan entitas Input Data. Relasi one-to one artinya setiap anggota entitas bimbingan hanya berhubungan dengan satu anggota entitas Input Data, begitu pula dengan entitas bimbingan.
- 4. Entitas Cek Status memliki relasi dengan entitas Input Data. Relasi one-to one artinya setiap anggota entitas Cek Status hanya berhubungan dengan satu anggota entitas Input Data, beitu pula dengan entitas Input Data.
- 5. Entitas Upload File memiliki relasi dengan entitas Input Data. Relasi one-to one artinya setiap anggota entitas Upload File hanya berhubungan dengan satu anggota entitas Input Data, beitu pula dengan entitas Input Data
- 6. Entitas Dosen memiliki relasi dengan entitas Input Data. Relasi one-to one artinya setiap anggota entitas Dosen hanya berhubungan dengan satu anggota entitas Input Data, beitu pula dengan entitas Input Data.
- 7. Entitas Kategori memiliki relasi dengan entitas Input Data. Relasi one-to one artinya setiap anggota entitas Kategori hanya berhubungan dengan satu anggota entitas Input Data, beitu pula dengan entitas Input Data.

## 3.4.4 Class Diagram

Gambaran Class Diagram yang digunakan dalam aplikasi ini dapat dilihat pada gambar 3.7 Berikut penjelasan untuk class diagram pada gambar 3.7:

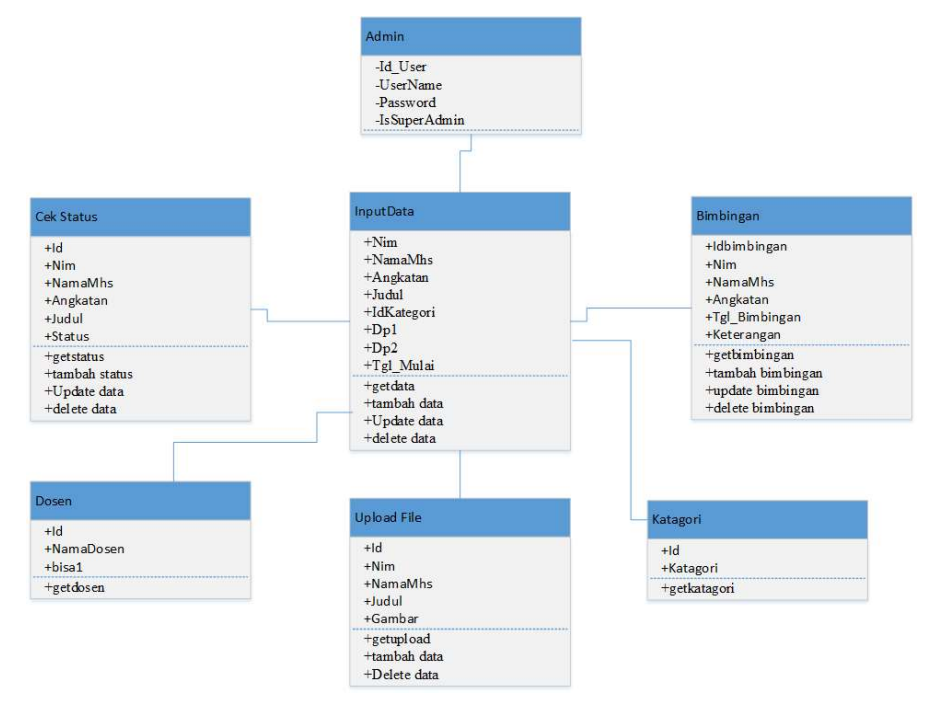

Gambar 3.7 Class Diagram Aplikasi Desktop Pencatatan Judul Skripsi

## Penjelasan Fungsi

1. Class Admin

Berfungsi untuk memasukan dan menampikan data pencatatan judul skripsi dan sebagai operator pengunaan aplikasi.

2. Classs Input Data

Pada class input data terdapat fungsi edit data, simpan data, hapus data, dan lihat data. Edit data digunakan untuk mengedit data, simpan data berfungsi untuk menyimpan data, hapus data berfungsi menghapus data sedangkan lihat data digunakan untuk melihat data.

3. Class Bimbingan

pada class bimbingan terdapat fungsi edit data, simpan data, hapus data, dan lihat data. Edit data digunakan untuk mengedit data, simpan data berfungsi untuk menyimpan data, hapus data berfungsi menghapus data sedangkan lihat data digunakan untuk melihat data.

4. Class Cek Status

Pada class cek status terdapat fungsi edit data, simpan data, hapus data, dan lihat data. Edit data digunakan untuk mengedit data, simpan data dan berfungsi untuk menyimpan data, hapus data berfungsi menghapus data sedangkan lihat data digunakan untuk melihat data.

5. Class Upload File

Pada class upload File terdapat fungsi simpan dan upload file.

6. Class Dosen

Pada class Dosen terdapat fungsi tambah dosen

7. Class Katagori

Pada class katagori terdapat fungsi tamabah katagori

Berikut ini merupakan penjelasan Class Diagram aplikasi pada gambar 3.7:

- a. Terdapat kelas pada diagram digunakan untuk inisialiasi kedalam table model dan basis data aplikasi.
- b. Kelas admin memiliki asosiasi dengan kelas input data melalui method tambah Data ().
- c. Kelas input data memiliki asosiasi dengan kelas bimbingan. bimbingan dapat ditambahkan jika telah melakukan input data. Input Data ditambahkan kedalam bimbingan melalui method tambah bimbingan ().
- d. Kelas cek status memiliki asosiasi dengan kelas bimbingan melalui method get status ().
- e. Kelas Upload file memiliki asosiasi dengan kelas Input Data melalui method getupload.

## 3.4.5 Kamus Data Database

Berikut ini merupkan kamus data dari database yang dikelompokkan pertable:

| Nama kolom          | Tipe<br>Data | Panjang<br>Data   | Key            | Keterangan          |
|---------------------|--------------|-------------------|----------------|---------------------|
| Id User             | Int          | Auto<br>Increment | Primary<br>Key | Id pengguna         |
| Usename             | Varchar      | 5                 |                | Nama Pengguna       |
| Password            | Varchar      | 8                 |                | Kata Sandi Pengguna |
| <b>IsSuperAdmin</b> | int          |                   |                | Super admin         |

Tabel 3.1 Kamus Data Tabel Admin

Berikut penjelasan kamus data tabel admin:

- 1. Pada tabel admin terdapat empat kolom yaitu kolom ID, UserName, Password, IsSuperAdmin.
- 2. Untuk kolom *ID* bertipe data *int*, untuk kolom lainnya bertipe data varchar dan Primary key karena satu tabel hanya memiliki satu primary key, nilai primary key bersifat unik dan tidak boleh null.
- 3. Username menggunakan tipe data varchar karena tipe data varchar menampung data yang bertipe karakter atau alphabetic. Dengan panjang data 5 berarti batas karakter maksimal untuk kolom tersebut adalah sebanyak 5.
- 4. Pada kolom password menggunakan tipe data varchar karena tipe data varchar dengan panjang data 8 berarti batas karakter maksimal untuk kolom tersebut sebanyak 8. Semakin panjang password, maka semakin tinggi pula tingkat keamanannya.
- 5. IsSuperAdmin bertipe data int

| Nama Kolom     | Tipe Data | Panjang<br>Data | Key         | Keterangan           |
|----------------|-----------|-----------------|-------------|----------------------|
| Nim            | Varchar   | 11              | Primary key | Nomor<br>Mahasiswa   |
| <b>Namamhs</b> | Varchar   | 20              |             | Nama Mahasiswa       |
| Angkatan       | Varchar   | 4               |             | Angkatan             |
| Judul          | Varchar   | 100             |             | Judul Skripsi        |
| IdKatagori     | int       |                 |             | Id Kategori          |
| Dp1            | Varchar   | 20              |             | Dosen<br>Pembimbing1 |
| Dp2            | Varchar   | 20              |             | Dosen<br>Pembimbing2 |
| Tanggal Mulai  | Date      |                 |             | Tanggal mulai        |

Tabel 3.2 Kamus Data Tabel InputData

Berikut penjelasan kamus data tabel input data:

- 1. Pada tabel ini terdapat delapan kolom dengan tipe data varchar yaitu Nim, Namamhs, Angkata, Judul, Katagori, Dp1, Dp2 dan tanggal mulai.
- 2. Nim adalah nomor induk mahasiswa dengan tipe data varchar, yang mempunyai panjang data 11 karena atribut Nim berisi data dengan panjang yang tetap.
- 3. Namamhs adalah atribut yang menunjukan nama mahasiswa dengan tipe data varchar yang mempunyai panjang data 20 karena atribut Namamhs berisi karakter (string) dengan panjang tergantung datanya.
- 4. Angkatan adalah atribut yang menunjukan angkatan pada mahasiswa dengan tipe data varchar yang mempunyai panjang 4.
- 5. Judul adalah atribut yang menunjukan judul skripsi dengan tipe data varchar yang mempunyai panjang data 100 karena atribut Judul berisi karakter (string) dengan panjang bervariasi tergantung datanya.
- 6. IdKategori adalah aribut yang menunjukan kategori judul skripsi dengan tipe data int.
- 7. Dp1 dan dp2 adalah atribut yang menunjukan dosen pembimbing pertama dan dosen pembimbing kedua dengan data varchar dengan panjang data 20
- 8. Kolom tanggal mulai bertipe data date karena tipe data yang digunakan untuk menampung data yang bertipe tanggal, bulan, atau tahun

| Nama kolom     | Tipe Data | Panjang Data | Key         | Keterangan    |
|----------------|-----------|--------------|-------------|---------------|
| Idbimbingan    | Int       | Auto         | Primary key | Id bimbingan  |
|                |           | Increment    |             |               |
| Nim            | Varchar   | 11           |             | Nomor         |
|                |           |              |             | Mahasiswa     |
| <b>Namamhs</b> | Varchar   | 20           |             | Nama          |
|                |           |              |             | Mahasiswa     |
| Angkatan       | Varchar   | 4            |             | Angkatan      |
| Tgl bimbingan  | Date      |              |             | Tgl bimbingan |
| Keterangan     | Text      |              |             | Keterangan    |

Tabel 3.3 Kamus Data Tabel Bimbingan

Berikut penjelasan kamus data tabel bimbingan:

- 1. Pada tabel bimbingan ini terdapat enam kolom yaitu Idbimbingan, Nim, Namamhs, Angkatan, Tgl\_bimbingan dan keterangan
- 2. Id bimbingan adalah atribut yang menunjukan id bimbingan dengan tipe data int.
- 3. Nim adalah nomor induk mahasiswa dengan tipe data varchar, yang mempunyai panjang data 11 karena atribut Nim berisi data dengan panjang yang tetap.
- 4. Namamhs adalah atribut yang menunjukan nama mahasiswa dengan tipe data varchar yang mempunyai panjang data 20 karena atribut Namamhs berisi karakter (string) dengan panjang tergantung datanya.
- 5. Angkatan adalah atribut yang menunjukan angkatan pada mahasiswa dengan tipe data varchar yang mempunyai panjang 4.
- 9. Tanggal bimbingan bertipe data date karena tipe data yang digunakan untuk menampung data yang bertipe tanggal, bulan, atau tahun
- 6. Keterangan adalah atribut yang menunjukan keterangan bimbingan bertipe data Text karena atribut Keterangan berisi karakter (string) dengan panjang data yang relative lebih panjang dari data di atribut yang lain.

| Nama          | Tipe Data | Panjang   | Key     | Keterangan       |
|---------------|-----------|-----------|---------|------------------|
| Kolom         |           | Data      |         |                  |
| Id            | Int       | Auto      | Primary | Id Cek status    |
|               |           | Increment | key     |                  |
| Nim           | Varchar   | 11        |         | Nomor Mahasiswa  |
| Nama Mhs      | Varchar   | 20        |         | Nama Mahasiswa   |
| Angkatan      | Varchar   | 4         |         | Angkatan         |
| Judul         | Varchar   | 100       |         | Judul            |
| <b>Status</b> | Varchar   | 11        |         | Status mahasiswa |

Tabel 3.4 Kamus Data Tabel Cek Status

Berikut ini penjelasan kamus data tabel cek status:

- 1. Pada tabel ini terdapat enam kolom yaitu id, nim, namamhs, angkatan, judul, dan satus.
- 2. Id adalah atribut yang menunjukan cek status dengan tipe data int.
- 3. Nim adalah nomor induk mahasiswa dengan tipe data varchar, yang mempunyai panjang data 11 karena atribut nim berisi data dengan panjang yang tetap.
- 4. Namamhs adalah atribut yang menunjukan nama mahasiswa dengan tipe data varchar yang mempunyai panjang data 20 karena atribut Namamhs berisi karakter (string) dengan panjang tergantung datanya.
- 5. Angkatan adalah atribut yang menunjukan angkatan pada mahasiswa dengan tipe data varchar yang mempunyai panjang 4.
- 6. Judul adalah atribut yang menunjukan judul skripsi dengan tipe data varchar yang mempunyai panjang data 100 karena atribut Judul berisi karakter (string) dengan panjang bervariasi tergantung datanya.
- 7. Status adalah atribut yang menunjukan status bertipe data varchar dan panjang data 11.

| Nama Kolom | <b>Tipe Data</b> | Panjang Data | Key         | Keterangan      |
|------------|------------------|--------------|-------------|-----------------|
| Id         | Int              | Auto         | Primary key | Id upload       |
|            |                  | Increment    |             |                 |
| Nim        | Varchar          | 11           |             | Nomor Mahasiswa |
| Nama Mhs   | Varchar          | 20           |             | Nama Mahasiswa  |
| Judul      | Varchar          | 100          |             | Judul           |
| Image      | Image            |              |             | Gambar          |

Tabel 3.5 Kamus Data Tabel Upload File

Berikut ini penjelasan kamus data tabel Upload Gambar 3.5:

- 1. Pada tabel ini terdapat enam kolom yaitu Nim, NamaMhs, Judul, dan Gambar.
- 2. Id adalah atribut yang menunjukan Upload dengan tipe data int.
- 3. Nim adalah nomor induk mahasiswa dengan tipe data varchar, yang mempunyai panjang data 11 karena atribut Nim berisi data dengan panjang yang tetap.
- 4. Namamhs adalah atribut yang menunjukan nama mahasiswa dengan tipe data varchar yang mempunyai panjang data 20 karena atribut Namamhs berisi karakter (string) dengan panjang tergantung datanya.
- 5. Judul adalah atribut yang menunjukan judul skripsi dengan tipe data varchar yang mempunyai panjang data 100 karena atribut judul berisi karakter (string) dengan panjang bervariasi tergantung datanya.
- 6. Image adala atribut yang menunjukan Gambar dengan tipe data Image

## 3.5 Rancangan Antar Muka

Rancangan antar muka ini sangatlah penting dalam suatu aplikasi karena merupajan bagian dari perangkat lunak yang menjadi sarana komunikasu antara pengguna dengan sistem serta dapat memberikan kemudahan bagi penguna dalam menggunakan aplikasi.

### 3.5.1 Rancangan Antarmuka Halaman Login

Rancangan antarmuka ini adalah rancangan yang pertama kali muncul saat aplikasi desktop diakses. Menu dari halaman ini adalah login dengan memasukan Username dan Password. Pada halaman ini terdapat dua control textbox, yaitu: textbox username dan textbox password. Dan terdapat dua button, yaitu: button login dan button keluar, dan terdapat tiga label yaitu: label account login, label username dan label password. Gambaran rancangan antarmuka halaman ini dapat dilihat pada gambar 3.8

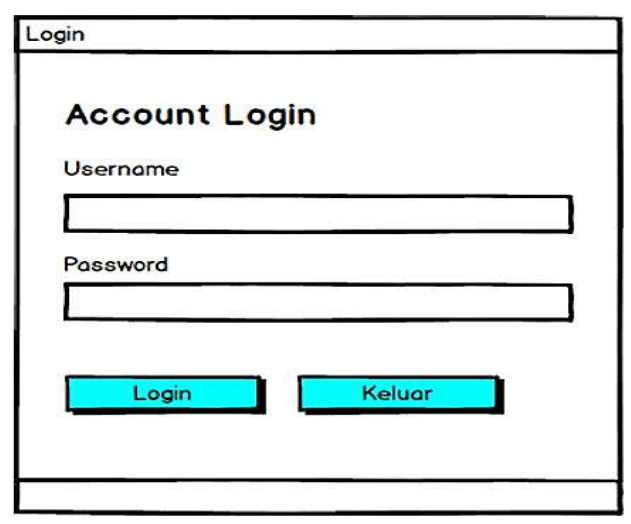

Gambar 3.8 Rancangan Antarmuka Halaman Login

### 3.5.2 Rancangan Antarmuka Halaman Input Data

Rancangan antarmuka halaman ini adalah form yang terdiri dari textbox untuk pengisian data mahasiswa. Dihalaman ini terdapat empat textbox yaitu: textbox nim, textbox nama mahasiswa, textbox angkatan, textbox judul. tiga combobox yaitu: combobox kategori, combobox dosen pembimbing1, combobox dosen pembimbing2, dan satu datagridview. Pada halaman ini juga terdapat tiga button untuk aksi save, edit, dan delete data, dan terdapat delapan label yaitu: label tambah data, label nama mahasiswa, label nim, label angkatan, label judul, label kategori, label dosen pembimbing1 dan label dosen pembimbing2. Gambaran rancangan antarmuka halaman ini dapat dilihat pada gambar 3.9

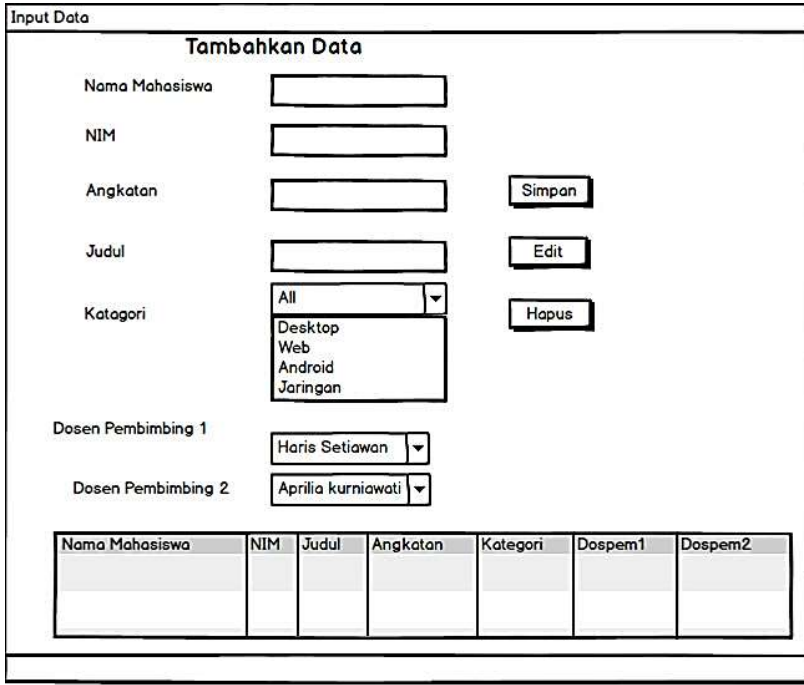

Gambar 3.9 Rancangan Antarmuka Halaman Input Data

#### 3.5.3 Rancangan Antarmuka Halaman Bimbingan

Rancangan antarmuka halaman ini adalah form pengisian data mahasiswa yang ingin melakukan bimbingan. Form ini terdapat satu combobox yaitu combobox nim dan tiga textbox yaitu textbox nama mahasiswa, textbox angkatan, textbox tanggal, dan textbox keterangan. Dan lima label yaitu: label nim, label nama mahasiswa, label angkatan, label tanggal bimbingan, dan label keterangan. Gambaran untuk rancangan antarmuka halaman bimbingan dapat dilihat pada gambar 3.10

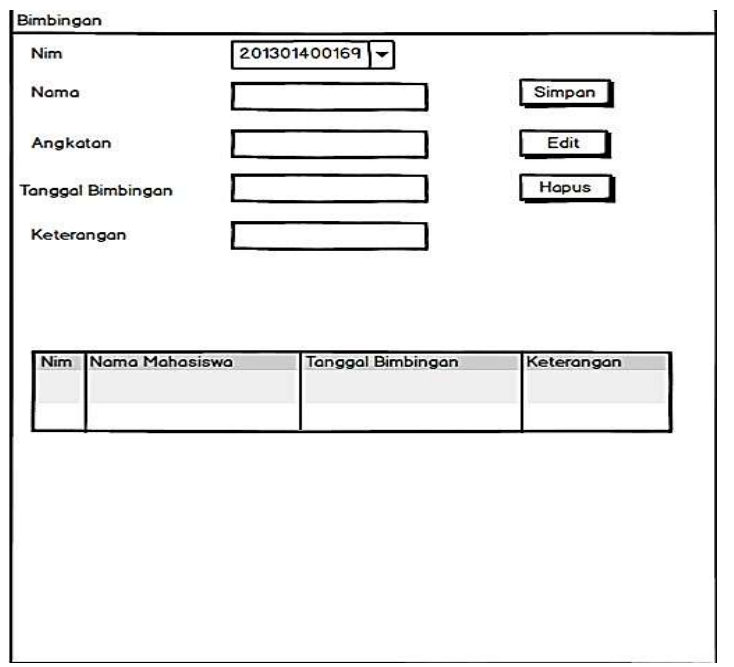

Gambar 3.10 Rancangan Antarmuka Halaman Bimbingan

# 3.5.4 Rancangan Antarmuka Pencarian Data

Rancangan antarmuka halaman ini akan menampilkan hasil data yang dicari. Pada halaman ini juga akan menampilkan data yang dicari berdasrkan Nim dan Kategori Aplikasi sehingga jika ingin mencari data berdasarkan Nim dengan cara memilih Radio Button pada Form Search. Di Form ini terdapat dua radio button yaitu, radio button Nim dan radio button kategori aplikasi. Satu textbox Nim, satu combobox kategori, dan satu datagridview. Dan tiga label yaitu: label nim dan label kategori. Gambaran untuk rancangan antarmuka pencarian data dapat dilihat pada gambar. 3.11 dan 3.12

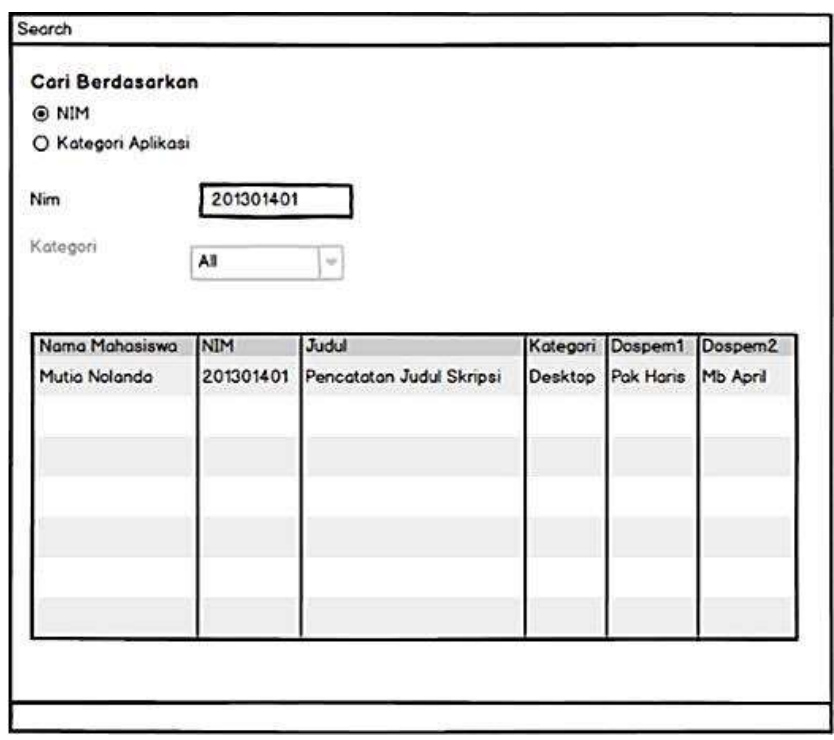

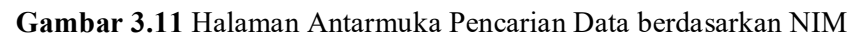

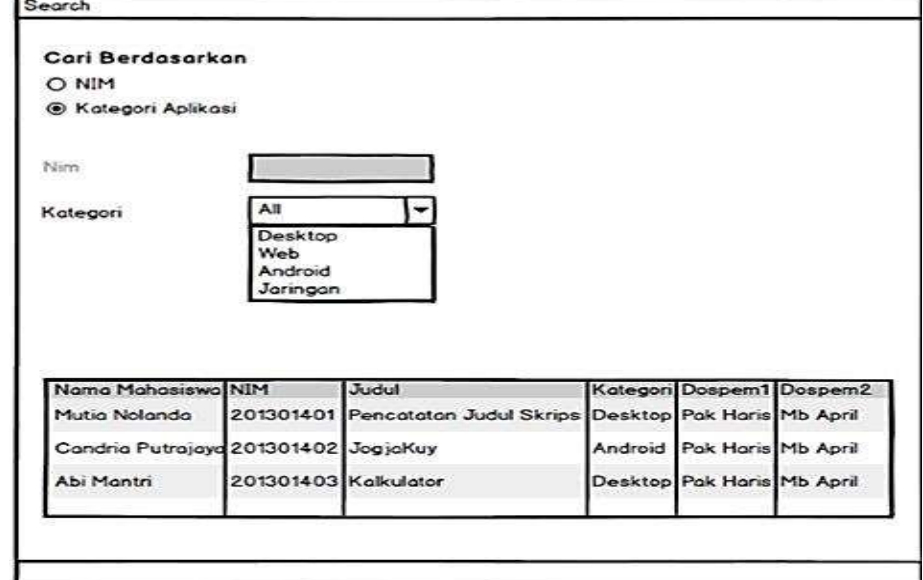

Gambar 3.12 Halaman Antarmuka Pencarian Data berdasarkan Kategori

Rancangan antarmuka halaman ini menampilkan data mahasiswa input data mahasiswa dan bimbingan. Gambaran untuk rancangan antarmuka report dapat dilihat pada gambar 3.13.

|     | <b>SCHAMMADGEH</b><br><b>COMPANY</b> | Fakultas Teknik Prodi Teknologi Informasi<br>Jl. Lingkar Selatan, Kasihan, Tamantirto,<br>Bantul, Tamantirto, Kasihan, Yogya, Daerah<br>Istimewa Yogyakarta · 55183 |            |       |         |         |
|-----|--------------------------------------|----------------------------------------------------------------------------------------------------|------------|-------|---------|---------|
| No. |                                      | Nama Mahasiswa                                                                                                    | <b>NIM</b> | Judul | Dospem1 | Dospem2 |
|     |                                      |                                                                                                    |            |       |         |         |
|     |                                      |                                                                                                    |            |       |         |         |
|     |                                      |                                                                                                    |            |       |         |         |
|     |                                      |                                                                                                    |            |       |         |         |
|     |                                      |                                                                                                    |            |       |         |         |

Gambar 3.13 Rancangan Antarmuka Laporan